# Textadept **Quick Reference**

A fast, minimalist, and remarkably extensible text editor

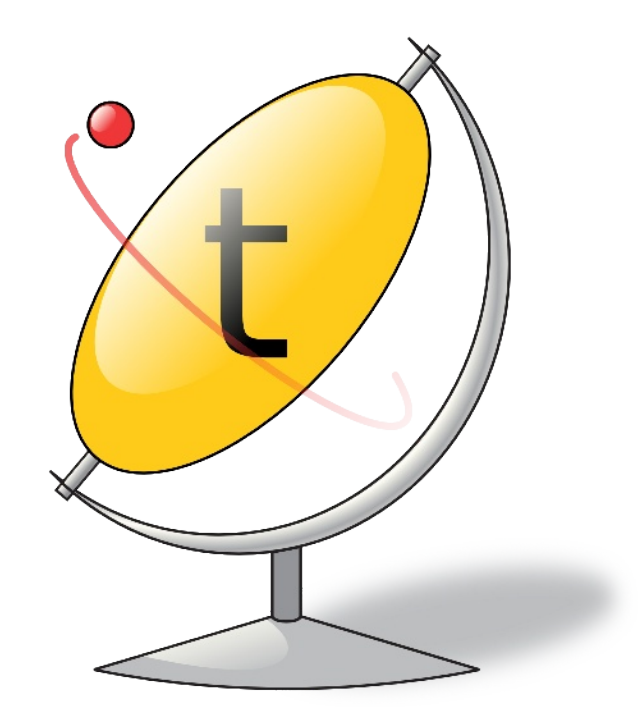

**Fifth Edition** 

**Mitchell** 

# Textadept Quick Reference

Textadept is a fast, minimalist, and remarkably extensible cross-platform text editor for programmers. This quick reference contains a wealth of knowledge on how to script and configure Textadept using the Lua programming language. It groups the editor's rich API into a series of tasks in a convenient and easy-touse manner.

This book covers how to:

- Leverage Textadept's important files and folders  $\bullet$
- Adeptly navigate and manipulate text
- Mark lines and text visually  $\bullet$
- Show interactive lists and call tips  $\bullet$
- Prompt for user input in various ways
- Spawn asynchronous, interactive child processes  $\bullet$
- Configure colors, themes, and other settings
- Define lexers for highlighting source code
- And much more

Mitchell is the author and principal developer of Textadept and commands over 15 years of experience with Lua.

## **Triple Quasar Books**

**FIFTH EDITION**

# **Textadept** Quick Reference

Mitchell

#### **Textadept Quick Reference**

by Mitchell

Copyright © 2013, 2015, 2016, 2018, 2020 Mitchell. All rights reserved.

Contact the author at books@triplequasar.com.

Although great care has been taken in preparing this book, the author assumes no responsibility for errors or omissions, or for damages resulting from the use of the information contained herein. All product names mentioned in this book are trademarks of their respective owners.

**Editor:** Ana Balan **Cover Designer:** Mitchell **Interior Designer:** Mitchell **Indexer:** Mitchell

#### **Printing history:**

December 2013: First Edition May 2015: Second Edition October 2016: Third Edition August 2018: Fourth Edition December 2020: Fifth Edition

ISBN: 978-0-9912379-6-8

## **Preface to the Fifth Edition**

This book is an updated version of the fourth edition of *Textadept Quick Reference*. It includes many of the new features introduced in Textadept 11.0, and covers the backwards-incompatible changes made. In a nutshell, this book covers the following new or notable topics:

- The universal use of table indices that start at 1.
- The artificial separation of buffer and view API functions and fields.
- Key sequence modifier changes.
- Theme changes and enhancements.
- New lexer functions, fields, and style definition syntax.
- The ability to save and restore custom session data.
- Auto-highlight the current word (or currently selected word) and find results.
- The new progressbar dialog.
- New events for when text in the find entry and command entry changes.

For a comprehensive list of changes between Textadept versions, please refer to the editor's *docs/changelog.md* file, which is distributed with the application. The online version is located at *https://orbitalquark.github.io/textadept/change log.html*.

# **Contents**

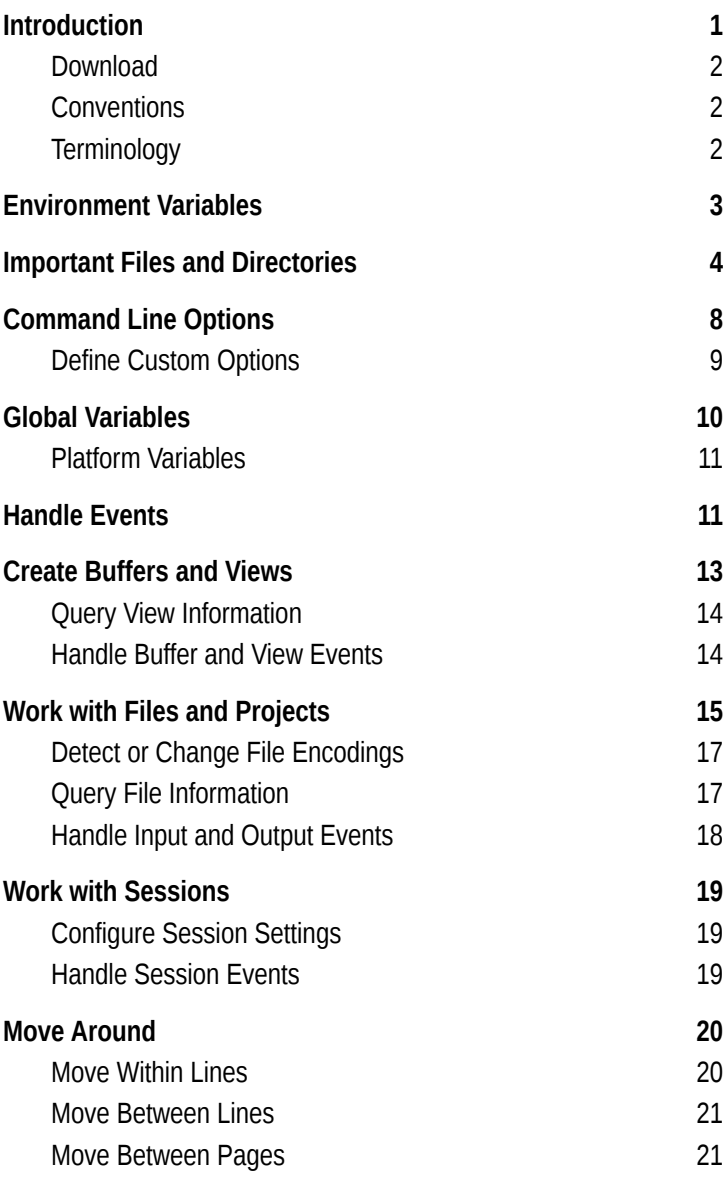

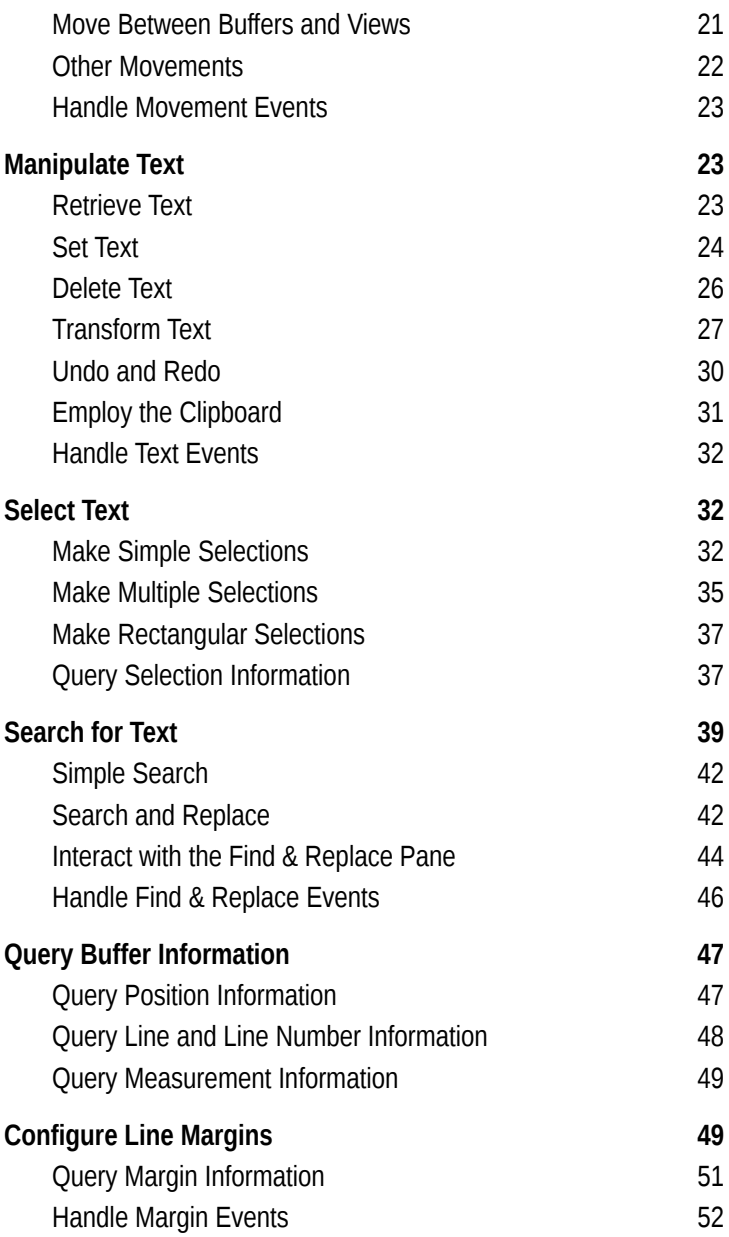

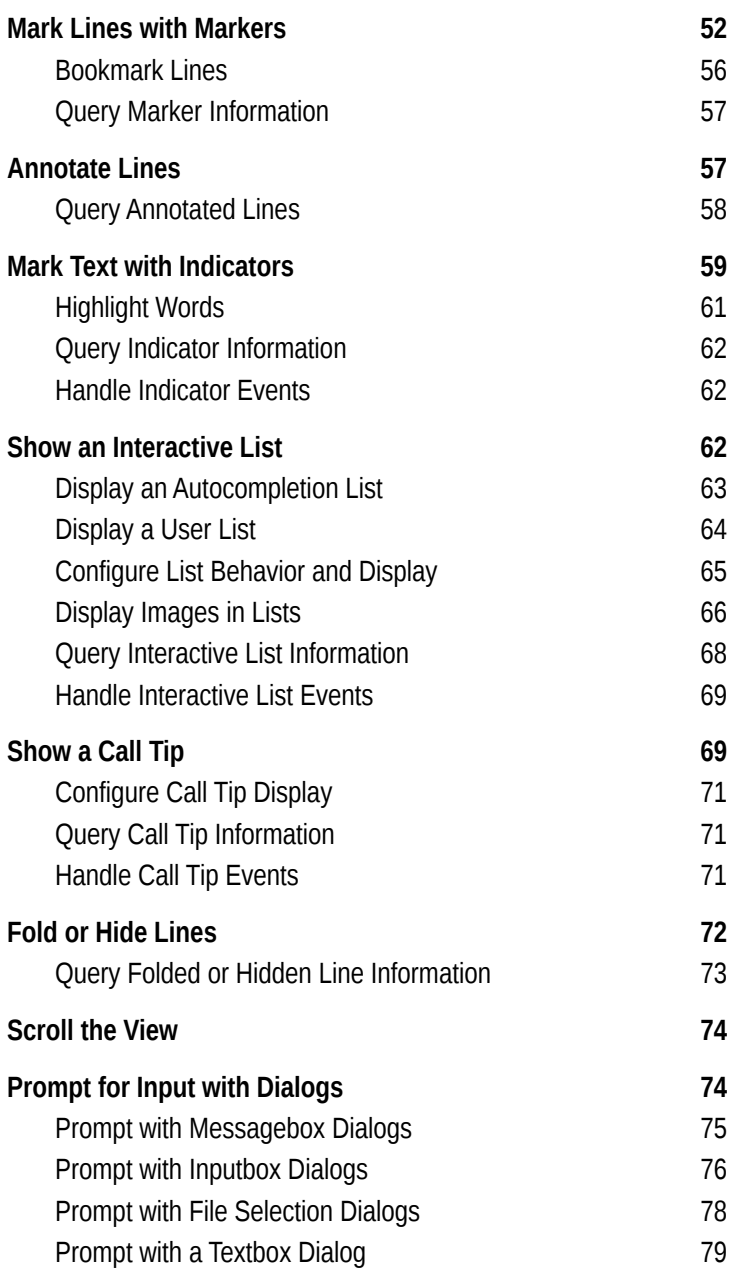

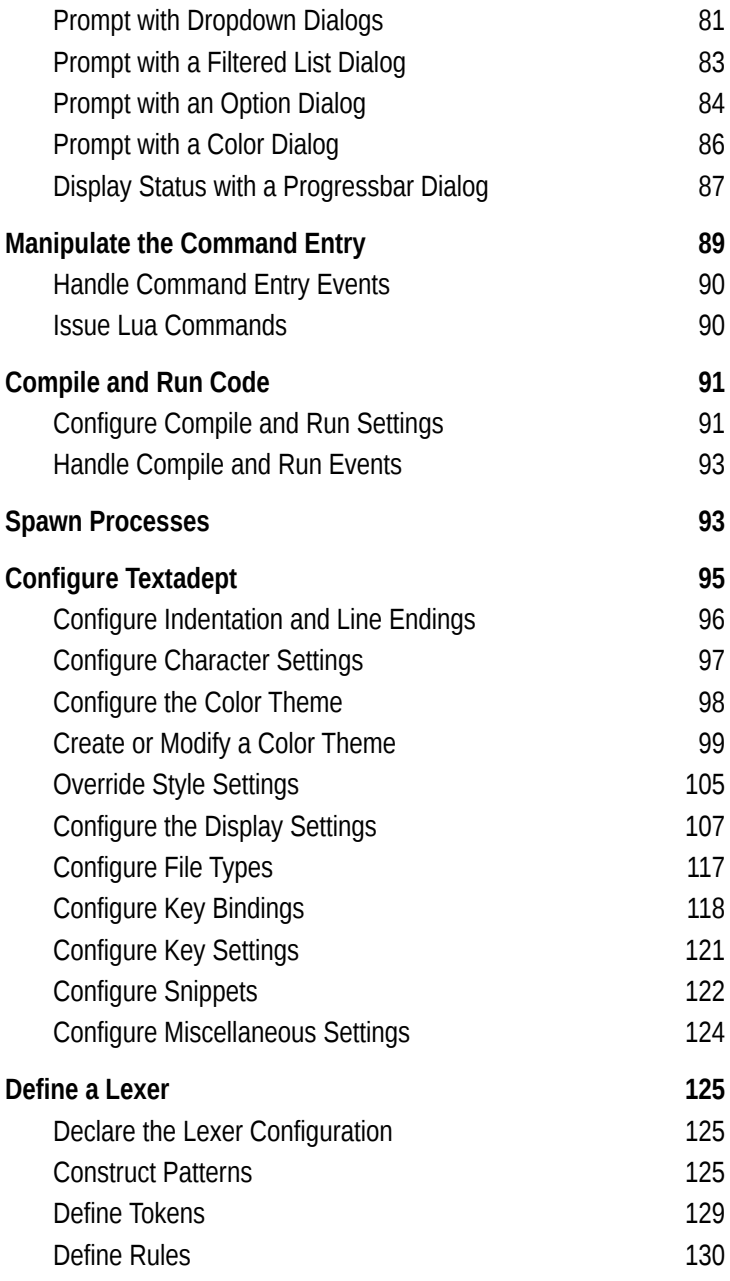

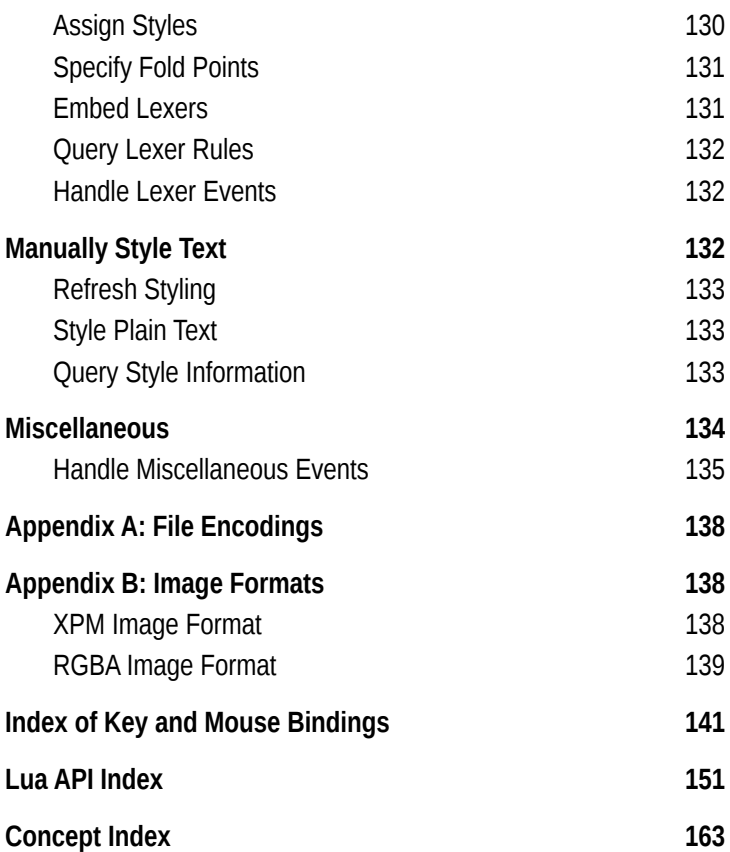

# **Introduction**

*Textadept* is a fast, minimalist, and remarkably extensible cross-platform text editor for programmers. Written in a com-bination of C and Lua<sup>[1](#page-11-0)</sup> and relentlessly optimized for speed and minimalism for over twelve years, Textadept is an ideal editor for programmers who want endless extensibility without sacrificing speed and disk space, and without succumbing to code bloat and a superabundance of features.

Textadept runs in both graphical and text-based user interface environments. The text-based version of the editor is referred to as the "terminal version," since it executes within a terminal emulator.

*Textadept Quick Reference* is designed to help the user "get things done" when it comes to scripting and configuring Textadept. Its pragmatic approach assumes the user has a basic working knowledge of both Lua and Textadept. This book is broken up into a number of descriptive sections with conveniently grouped tasks that cover nearly every aspect of Textadept's Application Programming Interface (API). For the most part, the contents of each task are not listed in conceptual order. They are listed in procedural order, an order the user would likely follow when writing Lua scripts. This quick reference serves as a complement to Textadept's comprehensive Manual and extensive API documentation.

While this book aims to be a complete reference, it does omit some of the less useful features of Textadept's API. For example, although many of Textadept's table fields are both readable and writable, this reference sometimes chooses to cover only one of those operations. (Unless a field is marked "Readonly" or "Write-only", it is both readable and writable.) This book also does not cover Lua or its standard libraries. *Lua* Quick Reference,<sup>[2](#page-11-1)</sup> by Mitchell (2020), is a good resource on that subject.

Finally, the topics covered in this book are designed to be used primarily in user-written Lua scripts and in the occasional "one-shot" Lua command. If the user keeps this in mind, he or she can realize Textadept's full potential.

<span id="page-11-0"></span>1 *https://www.lua.org*

<span id="page-11-1"></span>2 *https://orbitalquark.github.io/lua-quick-reference*

## **Download**

Textadept binary packages for Windows, macOS, and Linux platforms are available from *https://orbitalquark.github.io/text adept*. Each package is self-contained and need not be installed. Textadept's source code is also included in each archive. The user may compile the application manually by following the instructions in the editor's Manual.

## **Conventions**

This book uses the following typographical conventions.

*Italic*

Used for filenames and for introducing new terms.

Constant width

Used for environment variables, command line options, and Lua code, including functions, tables, and variables.

*Constant width italic*

Used for user-specified parameters.

 $\Box$ 

Used for optional function arguments, except in code examples that index Lua tables. Unless otherwise specified, optional arguments default to nil.

## **Terminology**

This book uses the following terminology.

*Buffer*

An object that contains editable text.

*View*

An object that displays a single buffer.

*Caret*

Either the visual that represents the text insertion point or the end point of a text selection.

*Anchor*

The start point of a text selection or search.

*Word*

A contiguous sequence of characters from a set of word characters. What constitutes a word character varies between programming languages and can be configured in Textadept.

*Virtual Space*

The empty space past the ends of lines.

*Lexer*

A Lua module that highlights the syntax of source code written in a particular programming language. Textadept refers to a programming language by its lexer's name.

*Style*

A collection of display settings specific to source code comments, strings, keywords, and other ranges of text.

*Language Module*

A Lua module automatically loaded by Textadept when editing source code in a particular programming language. The module's name matches the language's lexer name. Not all languages have language modules.

# **Environment Variables**

Textadept utilizes the following environment variables.

```
HOME or USERHOME
```
The user's home directory. Textadept's user data and preferences exist in a *.textadept/* sub-directory, denoted as *~/.textadept/* throughout this book.

On Windows, this directory is typically *C:\Users\user name\*. On macOS, it is */Users/username/*. On Linux and BSD it is often */home/username/*.

LANG

The user's default locale. Textadept will display localized text and messages in it if possible.

# **Important Files and Directories**

Textadept allows the user to configure and customize the editor using several important files and directories contained within his or her *~/.textadept/* directory.

*~/.textadept/init.lua*

The file executed on startup that allows the user to configure Textadept and customize what the application does when it starts. For example, the user can set a color theme, specify default buffer and view settings, change the settings of existing modules, load custom modules, configure key bindings and snippets, extend menus, enhance support for file types and programming languages, and run arbitrary Lua code. Example [1](#page-14-0) shows a sample *~/.textadept/init.lua* file.

<span id="page-14-0"></span>*Example 1. Sample ~/.textadept/init.lua*

```
-- Adjust the default theme's font name and size.
if not CURSES then
  view:set theme('light', {
     font = 'DejaVu Sans Mono', size = 12
   })
end
-- Always use 4 spaces for each level of indentation.
buffer.use_tabs, buffer.tab_width = false, 4
-- Disable code folding and hide the fold margin.
lexer.folding = false
view.margin_width_n[3] = 0
-- Wrap long lines into view and hide the horizontal
-- scroll bar.
view.wrap_mode = view.WRAP_WHITESPACE
view.h_scroll_bar = false
-- Disable character auto-pairing with typeover, strip
-- trailing whitespace on save, and auto-highlight all
-- instances of the current word.
textadept.editing.auto_pairs = nil
textadept.editing.typeover_chars = nil
textadept.editing.strip_trailing_spaces = true
textadept.eduting.highlight words = textadept.editing.HIGHLIGHT_CURRENT
```

```
-- Load a user module from ~/.textadept/modules/ and
-- bind a key to one of its functions.
local ctags = require('ctags')
keys.f12 = class.geto tags.
-- Remap the quit command from Ctrl+Q to Ctrl+Alt+Q.
keys['ctrl+alt+q'], keys['ctrl+q'] = quit, nil
-- Define some global snippets.
snippets.date = '%<cs.date()>'
snippets.ta = '/home/mitchell/code/textadept/'
snippets.accessor = "\z
\tfunction %1(name)(self) return self. %1 end\
\tfunction set \$1(self, %2(value))\\text{t}\text{t} = \frac{2}{32}\tend\
"
-- Add menu option for resetting Textadept's Lua state.
local tools = textadept.menu.menubar[ L['Tools']]
table.insert(tools, {''}) -- menu separator
table.insert(tools, {'Reset L_ua State', reset})
-- Recognize .luadoc files as Lua code, change .html
-- files to be recognized as XML files, and recognize
-- a shebang like "#!/usr/bin/zsh" as shell code.
textadept.file_types.extensions.luadoc = 'lua'
textadept.file_types.extensions.html = 'xml'
textadept.file_types.patterns['^#!.+/zsh'] = 'bash'
-- Change the run commands for Lua and Python.
textadept.run.run commands.lua = 'lua5.1 " "%f"'
textadept.run.run_commands.python = 'python3 "%f"'
-- In the terminal version, disable suspend and make
-- Ctrl+Z perform undo.
if CURSES then
   events.connect(events.SUSPEND, function()
     buffer:undo()
     return true -- do not propagate
   end, 1)
end
-- Add an additional extension to ignore in all file
-- directory filters.
table.insert(lfs.default_filter, '!.ext')
```

```
-- Change the color of Java functions from orange to
-- black, ensure 4-space indentation for Python, and
-- load an extra module for the Lua language.
events.connect(events.LEXER_LOADED, function(name)
   if name == 'java' then
    local black = view-style fore[view.STYLE DEFAULT]local style fun = buffer: style of name('\overline{f}unction')
    view.style_\overline{f}ore[style_fun] = black
  elseif name = 'python' then
    buffer.use tabs = false
    buffer.tab width = 4elseif name = 'lua' then
     require('lua.repl')
   end
end)
```
*~/.textadept/locale.conf*

Defines Textadept's localized messages. The user may override or manually set Textadept's locale by copying a locale file from the editor's *core/locales/* directory to *~/.textadept/locale.conf*.

*~/.textadept/modules/*

Contains user modules. When Textadept looks for modules to load via Lua's require() function, it looks in this directory first. The user can override one of Textadept's own modules by creating a new module of the same name in *~/.textadept/modules/*. For example, the user may create a *~/.textadept/modules/textadept/keys.lua* file with a completely different set of default key bindings. Textadept will load that file on startup instead of its own.

*~/.textadept/themes/*

Contains user themes. When Textadept looks for a color theme to load, it looks in this directory first. The user can override one of Textadept's own themes by creating a new theme of the same name in *~/.textadept/themes/*. Example [2](#page-16-0) shows a sample *~/.textadept/themes/light.lua* file. The section "Create or Modify a Color Theme" on page 99 describes themes in more detail.

<span id="page-16-0"></span>*Example 2. Sample ~/.textadept/themes/light.lua*

-- Load the default light theme. dofile(\_HOME .. '/themes/light.lua')

```
-- Change the default theme's keywords to be bold.
local colors, styles = lexer.colors, lexer.styles
styles.keyword = {fore = colors.data} blue, bold = true}
```
*~/.textadept/lexers/*

Contains user lexers. When Textadept looks for lexers to highlight source code with, it looks in this directory first. The user can override one of Textadept's own lexers by creating a new lexer of the same name in *~/.textadept/ lexers*. Example [3](#page-17-0) shows a simple lexer for a C-like language. The section "Define a Lexer" on page 125 describes lexers in more detail.

<span id="page-17-0"></span>*Example 3. Sample ~/.textadept/lexers/c\_like.lua*

```
-- Basic definitions.
local lexer = lexer
local token, word match = lexer.token, lexer.word match
local P, S = \overline{1} \text{peg.P}, \overline{1} \text{peg.S}-- Create the lexer object.
local lex = lexer.new('c_like')
-- Whitespace.
local ws = token(lexer.WHITESPACE, lexer.space^1)
lex:add_rule('whitespace', ws)
-- Keywords.
local keyword = token(lexer.KEYWORD, word_match[[
   break continue do else for if return while
]])
lex:add_rule('keyword', keyword)
-- Types.
local type = token(lexer.TYPE, word match[[
   bool char double float int long struct void
]])
lex:add_rule('type', type)
-- Null.
local null = token('null', P('NULL'))
lex:add_rule('null', null)
lex:add_style('null', lexer.STYLE_CONSTANT)
-- Identifiers.
local identifier = token(lexer.IDENTIFIER, lexer.word)
lex:add_rule('identifier<sup>'</sup>, identifier)
```

```
-- Strings.
local sq_str = lexer.range("'", true)
local dq_str = lexer.range('"', true)
local string = token(leqer.STRING, sq str + dq str)
lex:add_rule('string', string)
-- Comments.
local line_comment = lexer.to_eol('//')
local block_comment = lexer.range('/*', '*/')
local comment = line comment + block comment
lex:add_rule('comment', token(lexer.COMMENT, comment))
-- Numbers.
local number = token(lexer.NUMBER, lexer.number)
lex:add_rule('number', number)
-- Preprocessor.
local pp = lexer.starts line(lexer.to eol('#', true))
lex:add_rule('preproc', token(lexer.PREPROCESSOR, pp)
-- Operators.
local op = S('+-/*^*<=;..,()[]{})lex:add_rule('operator', token(lexer.OPERATOR, op))
-- Specify how the lexer folds code.
lex:add_fold_point(lexer.OPERATOR, '{',
lex:add^-fold^-point(lexer.COMMENT, '/*', '*/')lex:add_fold_point(
  lexer.COMMENT, lexer.fold consecutive lines('//'))
```
return lex

# **Command Line Options**

Textadept processes command line options sequentially, so order matters. The application accepts the following command line options.

*filename*

Opens file *filename* for editing.

*dirname*

Sets Textadept's current working directory to *dirname*, which would typically be a project directory. Any subsequent relative filenames are considered relative to buffer.annotation\_lines[*line*] (Read-only)

The number of annotation text lines for line number *line*.

# **Mark Text with Indicators**

Textadept supplies 32 *indicators* to mark text with. Each indicator has an assigned indicator style from the list in Table [6.](#page-19-0) The editor displays indicators along with any existing styles text may have. Indicators move along with text. Example [11](#page-20-0) shows how to create and interact with clickable hyperlinks.

| <b>Indicator Style</b>      | <b>Visual or Description</b>                                 |
|-----------------------------|--------------------------------------------------------------|
| view.INDIC_SQUIGGLEPIXMAP   | A squiggly underline.                                        |
| view. INDIC PLAIN           | An underline.                                                |
| view.INDIC DASH             | A dashed underline.                                          |
| view.INDIC DOTS             | A dotted underline.                                          |
| view.INDIC_COMPOSITIONTHICK | A thick underline.                                           |
| view.INDIC_STRIKEOUT        | A strikeout line.                                            |
| view.INDIC_BOX              | A bounding box.                                              |
| view.INDIC_DOTBOX           | A dotted bounding box.                                       |
| view.INDIC_STRAIGHTBOX      | A translucent box.                                           |
| view.INDIC ROUNDBOX         | A translucent box with rounded corners.                      |
| view.INDIC_FULLBOX          | A translucent hox that extends to the<br>top of its line.    |
| view.INDIC_GRADIENT         | A box with a vertical gradient from solid<br>to transparent. |
| view.INDIC_GRADIENTCENTER   | A box with a centered gradient from<br>solid to transparent. |
| view. INDIC TT              | An underline of small 'T' shapes.                            |
| view.INDIC_DIAGONAL         | An underline of diagonal hatches.                            |
| view.INDIC_POINT            | A triangle below the start of text.                          |

<span id="page-19-0"></span>*Table 6. Indicator styles*

| <b>Indicator Style</b>    | <b>Visual or Description</b>          |
|---------------------------|---------------------------------------|
| view.INDIC POINTCHARACTER | A triangle under the first character. |
| view.INDIC TEXTFORE       | Changes text's foreground color.      |
| view.INDIC HIDDEN         | Plain text with no decorations.       |

<span id="page-20-0"></span>*Example 11. Create and interact with hyperlinks*

```
-- Define hyperlink indicator.
local INDIC LINK = SCINTILLA.next indic number()
events.connect(events.VIEW_NEW, function()
  view.indic hover style[INDIC LINK] =
     view.INDIC_TEXTFORE
  view.indic hover fore[INDIC LINK] = 0xFF0000 -- blue
end)
-- Search the buffer and mark hyperlinks.
function mark hyperlinks()
  local text = buffer:get text()
  buffer.indicator current = INDIC LINK
  buffer: indicator<sub>clear</sub>r<sub>car</sub>range(1, buffer.length)for s, e in text: gmatch('()https?://%S+()') do
    buffer: indicator fill range(s, e - s)
   end
end
-- Open clicked hyperlinks in a web browser.
local browser cmd = 'firefox "%s"'
events.connect(events.INDICATOR_CLICK, function(pos)
  local indicators = buffer:indicator all on for(pos)
   if indicators & INDIC_LINK > 0 then
    local s = buffer:indicator start(INDIC LINK, pos)
    local e = buffer:indicator end(INDIC LINK, pos)
    local url = buffer: text range(s, e + 1)
     os.spawn(browser_cmd:format(url))
   end
end)
```

```
SCINTILLA.next indic number()
```
Returns a unique indicator number, up to 32.

```
view.indic_style[indicator] = style
```
Assigns indicator style *style* to indicator number *indica tor*. Table [6](#page-19-0) lists all available indicator styles. The section "Assign Indicator Colors" on page 104 describes how to change the color and alpha values of *indicator*.

This assignment also resets view.indic\_hover\_style[*indi cator*] to *style*.

The terminal version requires *style* to be buffer.INDIC\_ STRAIGHTBOX, but cannot draw it translucently.

#### **TIP**

The user should either assign indicator styles in his or her *~/.textadept/init.lua* file or within an events.VIEW\_NEW handler, so subsequent views can recognize them.

view.indic\_under[*indicator*] = *bool*

Draw indicator number *indicator* behind text instead of in front of it. The default value is false.

view.indic\_hover\_style[*indicator*] = *style*

Assigns indicator style *style* to indicator number *indica tor* when either the mouse is hovering over that indicator or when the caret is within that indicator.

```
buffer.indicator_current = indicator
```
Designates indicator number *indicator* as the indicator used by buffer:indicator fill range() and buffer:indi cator clear range().

```
buffer:indicator_fill_range(pos, length)
buffer:indicator_clear_range(pos, length)
     Fills or clears the range of text from position pos to pos +
     length with indicator number buffer.indicator_current.
```
## **Highlight Words**

Textadept can automatically highlight all instances of the current word or currently selected word using indicators. The user's *~/.textadept/init.lua* file may configure this setting.

```
textadept.editing.highlight_words = mode
```
Specifies highlight mode *mode* as the mode for automatic word highlighting. The default value is textadept.edit ing.HIGHLIGHT\_NONE. textadept.editing.HIGHLIGHT\_SELEC TED automatically highlights all instances of the currently selected word, and textadept.editing.HIGHLIGHT CURRENT highlights all instances of the word under the caret.

## **Query Indicator Information**

The user can fetch indicator locations and retrieve the indicators present at particular positions.

```
buffer:indicator_start(indicator, pos)
buffer:indicator_end(indicator, pos)
```
Returns the previous or next boundary position, starting from position *pos*, of indicator number *indicator*. Returns 1 in both instances if *indicator* was not found.

```
buffer:indicator_all_on_for(pos)
```
Returns a bit-mask that represents the indicators present at position *pos*. The mask is a 32-bit value whose bits correspond to Textadept's 32 indicators.

## **Handle Indicator Events**

Textadept emits the following indicator click events that the user can connect to.

```
events.emit(events.INDICATOR_CLICK, position, modifiers)
```
Emitted when clicking the mouse on text that has an indicator present. *position* is the clicked text's position and *modifiers* is a bit-mask of any modifier keys held down (view.MOD\_CTRL for Ctrl/Command, view.MOD\_SHIFT for Shift, view.MOD ALT for Alt, and view.MOD META for Ctrl on macOS).

```
events.emit(events.INDICATOR_RELEASE, position)
```
Emitted when releasing the mouse after clicking on text that has an indicator present. *position* is the clicked text's position.

# **Show an Interactive List**

Textadept has the ability to display two types of interactive lists that update as the user types: an *autocompletion list* and a *user list*. An autocompletion list is a list of completions shown for the current word. A user list is a more general list of options presented to the user. Both types of lists have similar behavior and may display images alongside text. All of the above is described in the following sections.

## **Concept Index**

## **Symbols**

 $\sim$ /.textadept/, 3, 9, 11

## **A**

annotations, 57-59 autocompleting code, 63 autocompletion list configuring, 65 displaying, 63 images in, displaying, 66-68 information, 68 autopaired characters, 26

## **B**

block comments, 29 bookmarks, 22, 56, 103 brace matching, 104, 115 buffers creating, 13 line information in, 48 list of open, 10 manipulating text in (see manipulating text) measurements, 49 moving around in (see moving around) moving between, 22 position information in, 47 searching and replacing in (see searching for text) selecting text in (see selecting text)

## **C**

call tip configuring, 71, 100, 105 displaying, 69 information, 71

character classifications, 97 clipboard operations, 31 code autocompletion, 63 code folding, 72, 114, 131 color dialog, 86 color theme bookmarks, 103 carets, 101 changing, 98 color definitions, 99 highlighted words, 105 indicators, 104 location of, 6 long lines, 105 margins, 102 markers, 103 matching braces, 104 selections, 102 styles for, 100 whitespace, 105 Command Entry, 89 Lua commands with, issuing, 90 command line options, 8-10 commenting code, 29 compiling and running code, 91-93 configuring Textadept  $\sim$ /.textadept/, 9 autopaired characters, 26 block comments, 29 character classifications, 97 color theme (see color theme) compile and run code, 91 display settings (see display settings) file types, 117

configuring Textadept (continued) key bindings (see key bindings) line endings, 96 line indentation, 96 locale, 6 matching braces, 115 sessions, 9, 19 snippets (see snippets) typeover characters, 26

#### **D**

deleting text, 26 dialogs color, 86 dropdown, 81 file selection, 78 filtered list, 83 inputbox, 76-78 messagebox, 75 option, 84-86 progressbar, 87-89 textbox, 80 display settings carets, 107 indentation guides, 115 long lines, 113 matching braces, 115 mouse cursor, 111 scrollbars, 109 selections, 108 whitespace, 109 window, 116 wrapped lines, 112 zoom, 113 downloading Textadept, 2 dropdown dialog, 81

#### **E**

encodings converting between, 29 for files, 17

of filesystem, 11 supported, list of, 138 end of lines, 96 environment variables, 3 events autocompletion list, 69 buffer and view, 14 call tip, 71 command entry, 90 compile and run, 93 connecting to, 12 CSI, 135 double click, 135 dwell, 135 emitting, 13 error, 136 Find & Replace, 46 focus, 136 indicator, 62 initialized, 136 input and output, 18 interactive list, 69 keypress, 136 lexer, 132 margin, 52 mouse, 136 movement, 23 no command line arguments, 135 quit, 136 reset, 137 resume, 137 session, 19 suspend, 137 tab click, 137 text, 32 update, 137 user list, 69 zoom, 137

#### **F**

file encodings, 17 file filters, 16

file information, 17 file operations, 15-17 file selection dialog, 78 file types, 117 filesystem encoding, 11 filtered list dialog, 83 filtering text through shell commands, 28 Find & Replace Pane, 44 Regex syntax for, 40-42 search flags for, 44 searching and replacing with, 45 searching in files with, 45 finding text (see searching for text) fold markers, 54 folding lines, 72 fonts and font sizes, 100, 113

#### **H**

hiding lines, 72 highlighting words, 61, 105 history, 23, 135

## **I**

image formats RGBA, 139 XPM, 138 incremental searching, 45 indentation, 27, 48, 96 indentation guides, 115 indicators, 59-62, 104 init.lua, 4 input, prompting for (see dialogs) inputbox dialog, 76-78 inserting text, 24 installing Textadept, 2 interactive lists (see autocompletion list; user list)

internationalizing messages, 10

#### **K**

key bindings configuring, 121 modifier keys, list of, 120 special keys, list of, 120 terminology, 118-120

#### **L**

language modules, location of, 6 lexers changing, 117 code folding, 131 defining, 125 embedding, 131 fold points, 131 information, 117 location of, 7 patterns, 125-128 properties for, 132 rules, 130 styles, 130 tokens, 129 line annotations, 57-59 line endings, 96 line indentation, 27, 48, 96 line information, 48 line margins, 49-51, 102 line markers, 52-57, 103 line wrapping, 112 lines annotations, 57-59 bookmarking, 56 endings for, 96 folding, 72 hiding, 72 indentation for, 27, 48, 96 information for, 48, 73 joining, 28 long, 105, 113

lines (continued) marking, 52-56, 103 moving between, 21 moving up or down, 28 moving within, 20 splitting, 28 transposing, 28 wrapping, 112 locale, 3, 6 localizing messages, 10 long lines, 105, 113 Lua commands, issuing, 9, 90 Lua pattern syntax, 40-42

#### **M**

manipulating text clipboard, using the, 31 converting between encodings, 29 deleting, 26 inserting, 24 replacing, 25 retrieving, 23 setting, 24 transforming, 28 margins, 49-51, 102 marking lines, 52-56, 103 marking text, 59-61, 104 matching braces, 104, 115 measurements, 49 messagebox dialog, 75 modules, location of, 6 moving around between bookmarks, 22 between buffers, 22 between lines, 21 between pages, 21 between paragraphs, 22 between views, 22 selecting and, 33-35, 37 within history, 23 within lines, 20

multiple selections, 35, 38

### **O**

option dialog, 84-86 overtype mode, toggling, 134

#### **P**

pages, moving between, 21 paragraphs, moving between, 22 piping text through shell commands, 28 pixmaps, 138 position information, 47 printing messages, 25 processes, spawning of, 93-95 progressbar dialog, 87-89

## **Q**

quitting, 134

#### **R**

rectangular selections, 37-39 replacing text, 25, 42 resetting, 134 retrieving text, 23 RGBA image format, 139 running code, 91-93 running Textadept, 8

#### **S**

scrolling, 74, 110 search flags, 40, 44 searching for text Find & Replace Pane, using the, 44-46 in files, 45 incrementally, 45 regular expression syntax for, 40-42 replacing and, 42 search flags for, 40, 44 simple search, 42

selecting text modal selection, 35 multiple selection, 35 rectangular selection, 37 simple selection, 32 while moving, 33-35 selections, 37-39, 102, 108 sessions, 9, 19 setting text, 24 snippets configuring, 124 inserting, 25 special constructs, list of, 123 terminology, 122 spawning processes, 93-95 split views, 14 style information, 133 styles, 100 styling text, 105-107, 132 (see also lexers) switching buffers, 22 switching views, 22 syntax highlighting, 117, 133 (see also lexers)

## **T**

target ranges, 25, 28, 42 text indicators, 59-62, 104 text manipulations (see manipulating text) text selections (see selecting text; selections) Textadept configuring (see configuring Textadept) downloading, 2 installing, 2

running, 8 user data directory of, 3, 9, 11 textbox dialog, 80 theme (see color theme) transforming text, 28 transposing characters and lines, 28 typeover characters, 26

## **U**

undo and redo actions, 30 user data directory, 3, 9, 11 user list configuring, 65 displaying, 64 images in, displaying, 66-68 information, 68

#### **V**

variables, 10 views information, 14 list of open, 10 moving between, 22 scrolling, 74 splitting, 14 unsplitting, 14

#### **W**

window, 116 word characters, 3, 97 wrapping lines, 112

#### **X**

XPM image format, 138

#### **Z**

zooming, 113